# **PHPWord Documentation**

**发布** *0.16.0*

**The PHPWord Team**

**2021 年 03 月 07 日**

# Contents

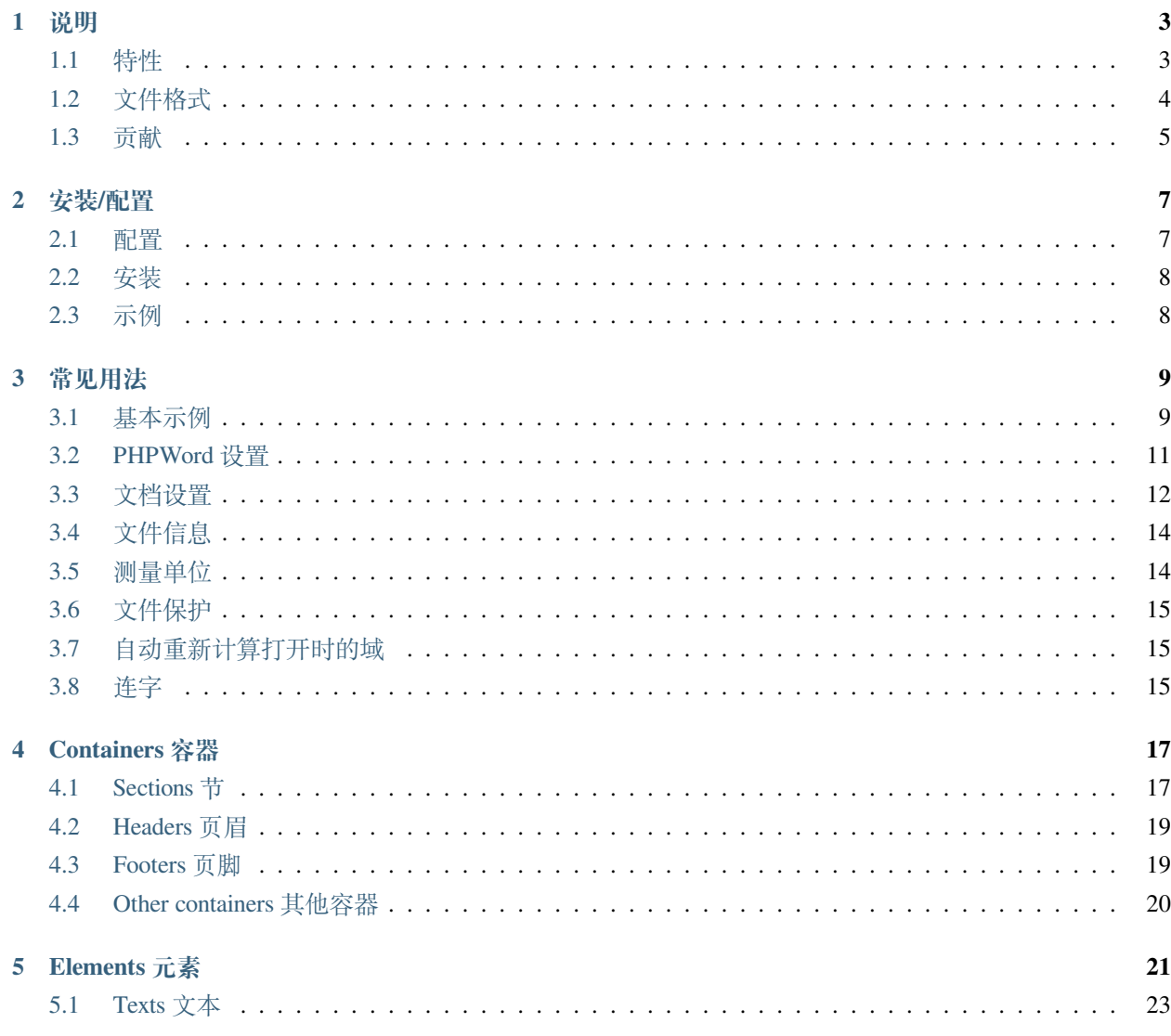

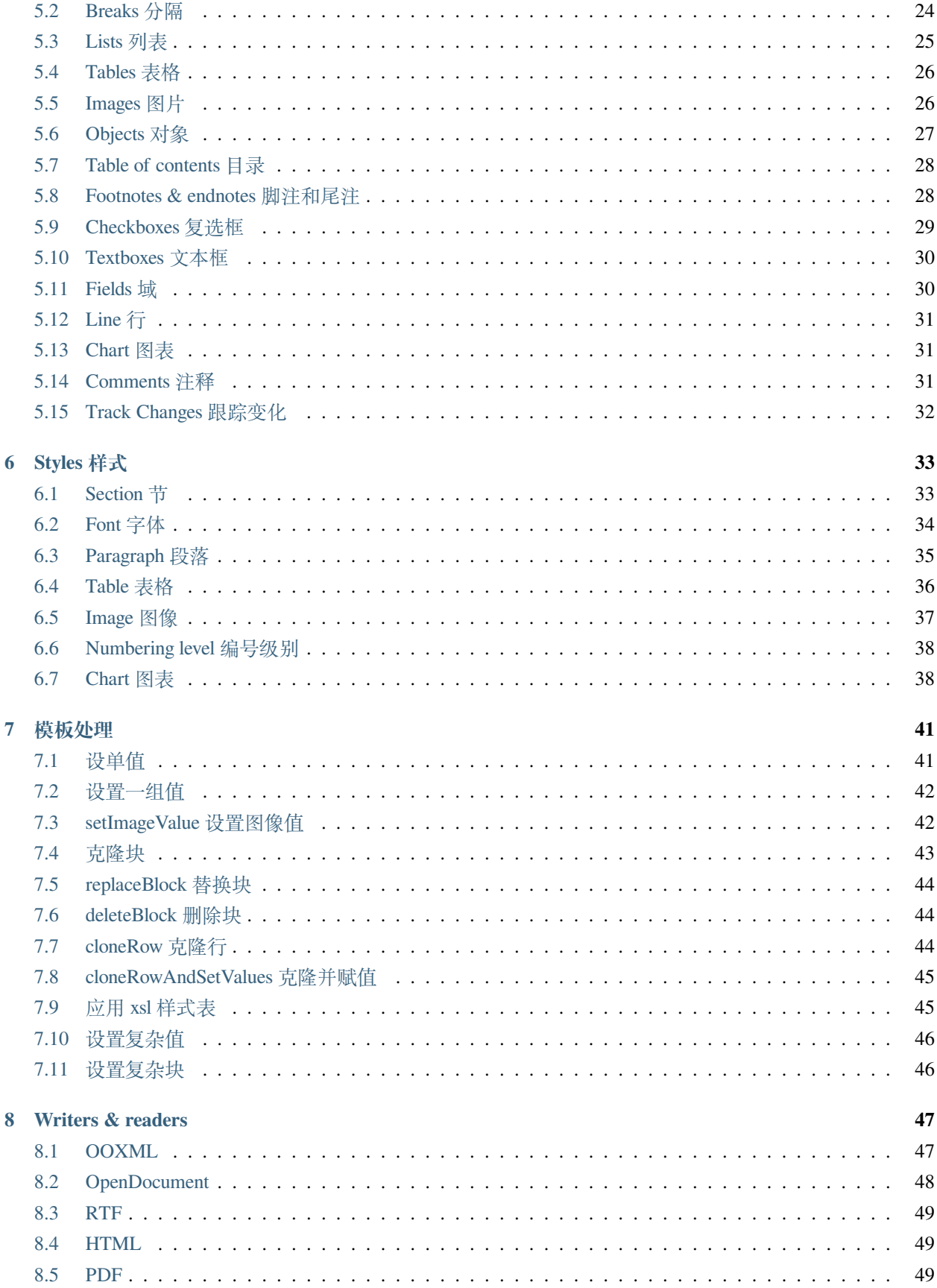

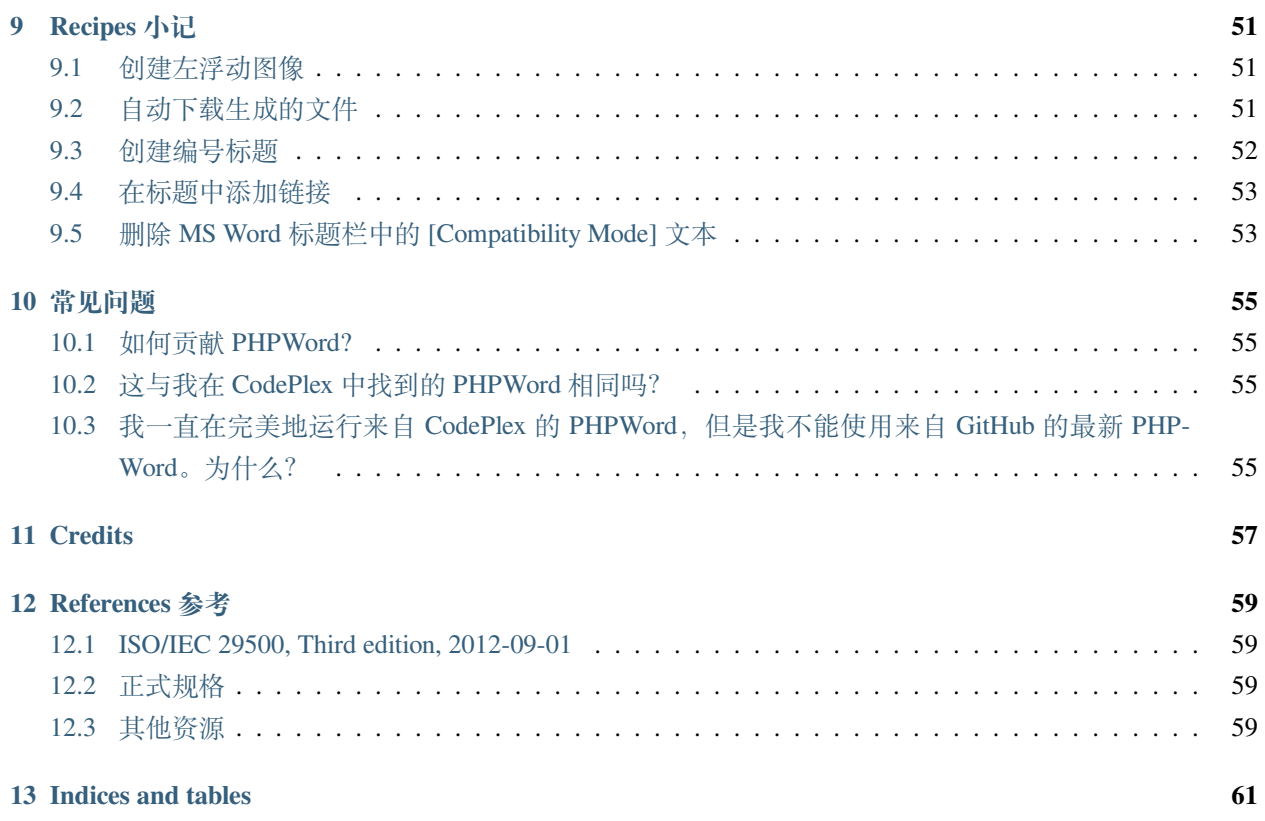

# PHPWord **W**

PHPWord 是一个用纯 PHP 编写的库,它提供了一组类来写入和读取不同的文档文件格式。当前版本 PHPWord 支持 Microsoft Office Open XML (OOXML 或 OpenXML), OASIS Open Office 应用程序 (OpenDocument 或 ODF) 的文档格式和富文本格式 (RTF)。

<span id="page-8-0"></span>PHPWord 是一个用纯 PHP 编写的库,它提供了一组类写入和读取不同的文档文件格式。当前 PHPWord 版本支 持微软的 Office Open XML [<http://en.wikipedia.org/wiki/Office\\_Open\\_XML>](http://en.wikipedia.org/wiki/Office_Open_XML)'\_\_ (OOXML or OpenXML), OASIS 的 Office [开放文档格式应用程序](http://en.wikipedia.org/wiki/OpenDocument) (OpenDocument or ODF), and [富文本格式](http://en.wikipedia.org/wiki/Rich_Text_Format) (RTF).

PHPWord is an open source project licensed under the terms of [LGPL version 3.](https://github.com/PHPOffice/PHPWord/blob/develop/COPYING.LESSER) PHPWord is aimed to be a high quality software product by incorporating [continuous integration](https://travis-ci.org/PHPOffice/PHPWord) and [unit testing](http://phpoffice.github.io/PHPWord/coverage/develop/). You can learn more about PHPWord by reading this Developers' Documentation and the [API Documentation.](http://phpoffice.github.io/PHPWord/docs/develop/)

### <span id="page-8-1"></span>**1.1 特性**

- 设置文档属性,例如标题、主题和创建者。
- 创建具有不同设置的文档部分,例如

纵向/横向、页面大小和页码 - 为每个部分创建页眉和页脚 - 设置默认字体类型、字体大小和段落样式 - 使用 UTF-8 和东亚字体/字符 - 定义自定义字体样式 (例如粗体、斜体、颜色) 和段落样式 (例如居中、多柱、间距) 作为命名样式或内联文本 - 插入段落,以简单文本或复杂文本 (文本运行),其中包含其他元素 - 插入标题 (标 题) 和目录 - 插入文本符和分页符 - 从右到左插入文本 - 插入和格式化本地、远程或作为页面水印的图像 - 插 入二进制 OLE 对象, 如 Excel 或 Visio -为每一行插入和格式化具有自定义属性的表 (例如, 作为标题行重复) 和单元格 (例如, 背景色, rowspan, colspan) - 插入列表项, 如项目符号、编号或多级 - 插入超链接 - 插入脚 注和尾注 - 插入绘图形状 (圆弧、曲线、线、折线、矩形、椭圆形) - 插入图表 (馅饼、甜甜圈、条、线、面积、 散射、雷达) - 插入表单字段 (文本输入、复选框和下拉菜单) - 插入注释 - 从模板创建文档 - 使用 shrna 1.0 样 式表转换 OOXML 模板的标题、主文档部分和页脚 -……还有更多进展中的功能

# <span id="page-9-0"></span>**1.2 文件格式**

以下是每种文件格式支持的功能。

## **1.2.1 写入**

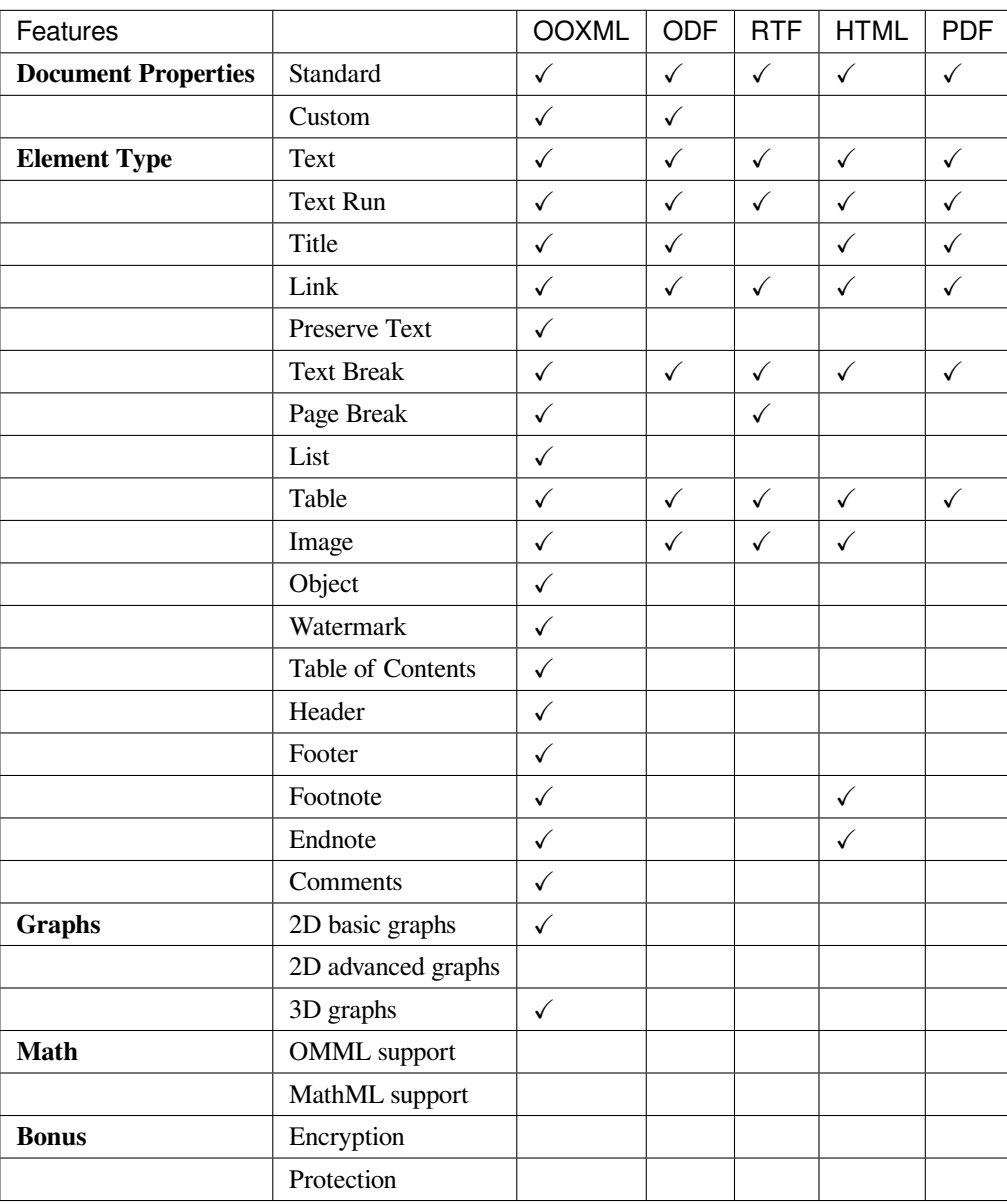

### **1.2.2 读取**

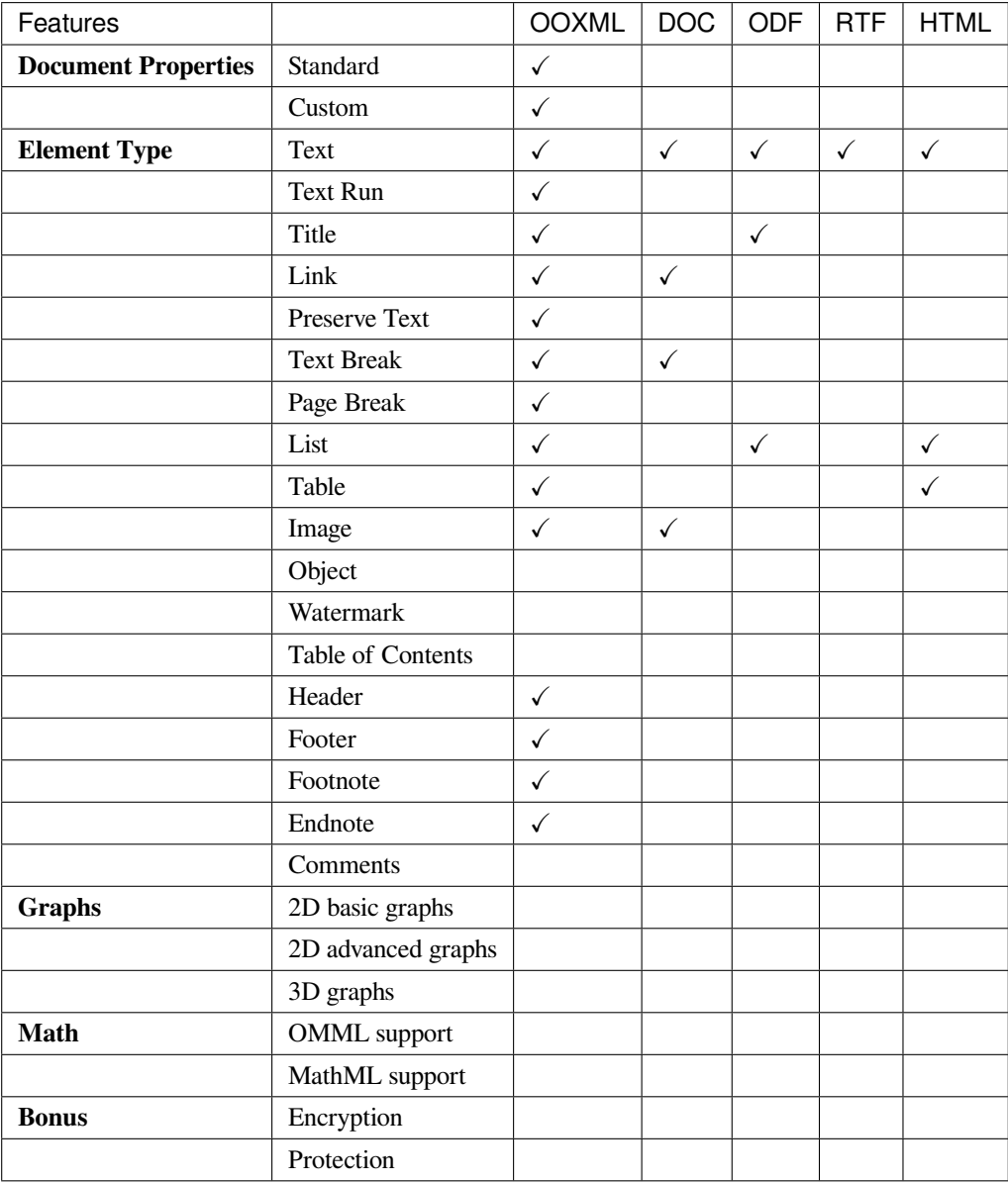

# <span id="page-10-0"></span>**1.3 贡献**

我们欢迎大家为 PHPWord 做出贡献。以下是一些你可以做的贡献。

- 读 [我们的贡献指南](https://github.com/PHPOffice/PHPWord/blob/master/CONTRIBUTING.md).
- [Fork us](https://github.com/PHPOffice/PHPWord/fork) 然后 [拉取](https://github.com/PHPOffice/PHPWord/pulls) [develop](https://github.com/PHPOffice/PHPWord/tree/develop) 分支。
- 提交 提交 bug [或特性请求](https://github.com/PHPOffice/PHPWord/issues) 到 GitHub。

• 关注 [@PHPWord](https://twitter.com/PHPWord) 和 [@PHPOffice](https://twitter.com/PHPOffice) 在 Twitter。

# 安装/配置

## <span id="page-12-1"></span><span id="page-12-0"></span>**2.1 配置**

强制:

- PHP 5.3.3+
- [XML Parser](http://www.php.net/manual/en/xml.installation.php) 扩展
- [Zend\Escaper](http://framework.zend.com/manual/current/en/modules/zend.escaper.introduction.html) 组件
- Zend\Stdlib 组件
- [Zend\Validator](http://framework.zend.com/manual/current/en/modules/zend.validator.html) 组件

可选:

- [Zip](http://php.net/manual/en/book.zip.php) 扩展
- [GD](http://php.net/manual/en/book.image.php) 扩展
- [XMLWriter](http://php.net/manual/en/book.xmlwriter.php) 扩展
- [XSL](http://php.net/manual/en/book.xsl.php) 扩展
- [dompdf](https://github.com/dompdf/dompdf) 库

# <span id="page-13-0"></span>**2.2 安装**

PHPWord 通过 [Composer <https://getcomposer.org/>'](https://getcomposer.org/doc/04-schema.md#package-links)安装 \_\_. 你只需要在你的包中 '添加依赖 。

Example:

{

```
"require": {
       "phpoffice/phpword": "v0.14.*"
    }
}
```
如果您是开发人员,或者您想帮助我们进行测试,请为开发人员获取最新的分支。注意: 所有贡献必须针对 开发者分支机构。

Example:

```
{
    "require": {
       "phpoffice/phpword": "dev-develop"
    }
}
```
# <span id="page-13-1"></span>**2.3 示例**

"samples"目录中提供了更多示例。为了便于访问这些示例,请在 samples 目录中启动 "php-s localhost:8000", 然后浏览到 http:// localhost:8000 以查看示例。

### 常见用法

# <span id="page-14-1"></span><span id="page-14-0"></span>**3.1 基本示例**

下面是 PHPWord 库的基本示例。更多的示例在 [samples](https://github.com/PHPOffice/PHPWord/tree/master/samples/) 目录下。

```
<?php
require_once 'bootstrap.php';
// Creating the new document...
$phpWord = new \PhpOffice\PhpWord\PhpWord();
/* Note: any element you append to a document must reside inside of a Section. */
// Adding an empty Section to the document...
$section = $phpWord->addSection();
// Adding Text element to the Section having font styled by default...
$section->addText(
    '"Learn from yesterday, live for today, hope for tomorrow. '
        . 'The important thing is not to stop questioning." '
        . '(Albert Einstein)'
);
/*
 * Note: it's possible to customize font style of the Text element you add in three␣
,→ways:
```
(下页继续)

```
(续上页)
```

```
* - inline;
 * - using named font style (new font style object will be implicitly created);
 * - using explicitly created font style object.
 */
// Adding Text element with font customized inline...
$section->addText(
    '"Great achievement is usually born of great sacrifice, '
        . 'and is never the result of selfishness." '
        . '(Napoleon Hill)',
   array('name' => 'Tahoma', 'size' => 10)
);
// Adding Text element with font customized using named font style...
$fontStyleName = 'oneUserDefinedStyle';
$phpWord->addFontStyle(
   $fontStyleName,
   array('name' => 'Tahoma', 'size' => 10, 'color' => '1B2232', 'bold' => true)
);
$section->addText(
   '"The greatest accomplishment is not in never falling, '
        . 'but in rising again after you fall." '
        . '(Vince Lombardi)',
   $fontStyleName
);
// Adding Text element with font customized using explicitly created font style␣
,→object...
$fontStyle = new \PhpOffice\PhpWord\Style\Font();
$fontStyle->setBold(true);
$fontStyle->setName('Tahoma');
$fontStyle->setSize(13);
$myTextElement = $section->addText('"Believe you can and you\'re halfway there."␣
,→(Theodor Roosevelt)');
$myTextElement->setFontStyle($fontStyle);
// Saving the document as OOXML file...
$objWriter = \PhpOffice\PhpWord\IOFactory::createWriter($phpWord, 'Word2007');
$objWriter->save('helloWorld.docx');
// Saving the document as ODF file...
$objWriter = \PhpOffice\PhpWord\IOFactory::createWriter($phpWord, 'ODText');
$objWriter->save('helloWorld.odt');
```

```
(下页继续)
```
(续上页)

```
// Saving the document as HTML file...
$objWriter = \PhpOffice\PhpWord\IOFactory::createWriter($phpWord, 'HTML');
$objWriter->save('helloWorld.html');
/* Note: we skip RTF, because it's not XML-based and requires a different example. */
/* Note: we skip PDF, because "HTML-to-PDF" approach is used to create PDF documents.␣
,→*/
```
### <span id="page-16-0"></span>**3.2 PHPWord 设置**

PhpOffice\PhpWord\Settings 类提供了一些选项,这些选项将影响 PHPWord 的行为。以下是选项。

#### **3.2.1 XML Writer compatibility**

此选项设置 [XMLWriter::setIndent](http://www.php.net/manual/en/function.xmlwriter-set-indent.php) 和 [XMLWriter::setIndentString](http://www.php.net/manual/en/function.xmlwriter-set-indent-string.php). 默认值是 true (兼容), 是 为了 [OpenOffice](https://github.com/PHPOffice/PHPWord/issues/103) 来 正确呈现 OOXML 文档。在开发过程中,你可以设置为 false 使生成的 XML 文件更易于阅读。

\PhpOffice\PhpWord\Settings::setCompatibility(**false**);

#### **3.2.2 Zip 类**

默认的, PHPWord 使用 [Zip extension](http://php.net/manual/en/book.zip.php) 处理压缩的压缩档案和其中的文件。如果你不能 Zip 扩展安装在您的服 务器上,您可以使用纯 PHP 库替代, [PclZip](http://www.phpconcept.net/pclzip/), 其已经内嵌在 PHPWord 中。

\PhpOffice\PhpWord\Settings::setZipClass(\PhpOffice\PhpWord\Settings::PCLZIP);

#### **3.2.3 输出转义**

编写某些格式的文档,尤其是基于 XML 的文档,需要正确的输出转义。没有它,当你在文档中添加特殊字 符,如 & 符号、引号和其他字符时,您的文档可能会损坏。转义可以通过两种方式执行: 软件开发人员在库 之外,通过内置机制在库内部。默认情况下,为了与 v0.13.0 之前的版本向后兼容,禁用了内置机制。要将其 打开,请在 PHPWord 配置文件中将 *outputescape ingenabled* 选项设置为 'true',或在运行时使用以下指令:

\PhpOffice\PhpWord\Settings::setOutputEscapingEnabled(**true**);

#### **3.2.4 默认字体**

默认情况下,每个文本都显示在 Arial 10 字号中。您可以更改使用以下两个函数默认字体:

```
$phpWord->setDefaultFontName('Times New Roman');
$phpWord->setDefaultFontSize(12);
```
### <span id="page-17-0"></span>**3.3 文档设置**

可以使用 "\$phpWord->getSettings()" 获取生成的文档的设置

#### **3.3.1 放大设置**

默认缩放值为 100%。这可以更改为另一个百分比

\$phpWord->getSettings()->setZoom(75);

或者预定义的值 fullPage, bestFit, textFit

\$phpWord->getSettings()->setZoom(Zoom::BEST\_FIT);

#### **3.3.2 镜像页边距**

使用镜像边距为双面文档 (如书籍或杂志) 设置面向页面。

\$phpWord->getSettings()->setMirrorMargins(**true**);

#### **3.3.3 拼写和语法检查**

默认情况下,打开 word 文档后会显示拼写和语法错误。对于大型文档,这会减慢文档的打开速度。您可以通 过以下方式隐藏拼写和/或语法错误:

```
$phpWord->getSettings()->setHideGrammaticalErrors(true);
$phpWord->getSettings()->setHideSpellingErrors(true);
```
您还可以指定拼写和语法检查的状态,将拼写或语法标记为脏将在打开文档时强制重新检查。

```
$proofState = new ProofState();
$proofState->setGrammar(ProofState::CLEAN);
$proofState->setSpelling(ProofState::DIRTY);
```
(下页继续)

(续上页)

```
$phpWord->getSettings()->setProofState(proofState);
```
#### **3.3.4 跟踪修订**

可以使用 setTrackRevisions 激活跟踪修订, 您可以进一步指定

- 不使用移动语法,而是移动的项目将在一个地方被视为删除,并在另一个地方被添加
- 不跟踪格式修订

```
$phpWord->getSettings()->setTrackRevisions(true);
$phpWord->getSettings()->setDoNotTrackMoves(true);
$phpWord->getSettings()->setDoNotTrackFormatting(true);
```
#### **3.3.5 十进制符号**

表示十进制数字的默认符号是英语中的 .。例如,在法语中,您可能需要将其更改为 ,。

```
$phpWord->getSettings()->setDecimalSymbol(',');
```
#### **3.3.6 文档语言**

可以通过以下方式更改文档的默认语言。

\$phpWord->getSettings()->setThemeFontLang(**new** Language(Language::FR\_BE));

Language 有 3 个参数,一个用于拉丁语,一个用于东亚语言,一个用于复杂 (双向) 语言。几个语言代码在 PhpOffice\PhpWord\ComplexType\Language 类里提供了但是也可使用任何有效的 code/ID 。

如果您要生成 RTF 文档, 则需要对语言进行不同的设置。

```
$lang = new Language();
$lang->setLangId(Language::EN_GB_ID);
$phpWord->getSettings()->setThemeFontLang($lang);
```
# <span id="page-19-0"></span>**3.4 文件信息**

您可以设置文档信息,如标题、创建者和公司名称。使用以下功能:

```
$properties = $phpWord->getDocInfo();
$properties->setCreator('My name');
$properties->setCompany('My factory');
$properties->setTitle('My title');
$properties->setDescription('My description');
$properties->setCategory('My category');
$properties->setLastModifiedBy('My name');
$properties->setCreated(mktime(0, 0, 0, 3, 12, 2014));
$properties->setModified(mktime(0, 0, 0, 3, 14, 2014));
$properties->setSubject('My subject');
$properties->setKeywords('my, key, word');
```
### <span id="page-19-1"></span>**3.5 测量单位**

Open Office XML 中的基本长度单位是 twip。Twip 的意思是"二十一分之一一英寸点",即 1 twip = 1/1440 英 寸。

您可以使用 PHPWord 帮助函数来转换英寸、厘米或点 twip。

```
// Paragraph with 6 points space after
$phpWord->addParagraphStyle('My Style', array(
    'spaceAfter' => \PhpOffice\PhpWord\Shared\Converter::pointToTwip(6))
);
$section = $phpWord->addSection();
$sectionStyle = $section->getStyle();
// half inch left margin
$sectionStyle->setMarginLeft(\PhpOffice\PhpWord\Shared\Converter::inchToTwip(.5));
// 2 cm right margin
$sectionStyle->setMarginRight(\PhpOffice\PhpWord\Shared\Converter::cmToTwip(2));
```
# <span id="page-20-0"></span>**3.6 文件保护**

文档 (或部分文档) 可以通过密码保护。

```
$documentProtection = $phpWord->getSettings()->getDocumentProtection();
$documentProtection->setEditing(DocProtect::READ_ONLY);
$documentProtection->setPassword('myPassword');
```
# <span id="page-20-1"></span>**3.7 自动重新计算打开时的域**

要强制更新文档中存在的字段,请将 updateFields 设置为 true

```
$phpWord->getSettings()->setUpdateFields(true);
```
# <span id="page-20-2"></span>**3.8 连字**

连字符描述了用连字符破译单词的过程。有几个选项可以控制连字符。

#### **3.8.1 自动连字符**

自动断字文本套装 *autoHyphenation* 转**'**true **'**。

```
$phpWord->getSettings()->setAutoHyphenation(true);
```
#### **3.8.2 连续连字符限制**

以连字符结尾的文本的最大连续行数可以由 连续连字符限制选项控制。如果选项未设置或提供的值为 0, 则 没有限制。

```
$phpWord->getSettings()->setConsecutiveHyphenLimit(2);
```
### **3.8.3 连字符区**

连字符区域 (在 twip 中) 是应用连字符之前允许的空格量。连字符区越小,连字符越多。或者换句话说,连字 符区越宽,连字符就越少。

```
$phpWord->getSettings()->setHyphenationZone(\PhpOffice\PhpWord\Shared\
,→Converter::cmToTwip(1));
```
### **3.8.4 连字符帽**

为了控制所有大写字母中的单词是否应使用 *donothyphenatecap* 选项连字符。

\$phpWord->getSettings()->setDoNotHyphenateCaps(**true**);

Containers 容器

<span id="page-22-0"></span>容器是可以放置元素 (文本、列表、表、等等)。有 3 个主要集装箱,即节、页眉和页脚。有 3 个元素也可以 充当容器,即 textruns,表格单元格和脚注。

## <span id="page-22-1"></span>**4.1 Sections 节**

word 中的每个可见元素都放置在一个部分内。创建一节,使用以下代码:

\$section = \$phpWord->addSection(\$sectionStyle);

**"**\$sectionStyle"是一个可选的关联数组,它设置在节上。示例:

```
$sectionStyle = array(
     'orientation' => 'landscape',
    'marginTop' \Rightarrow 600,
     'colsNum' \Rightarrow 2,
);
```
#### **4.1.1 Page number 页码**

您可以使用 pageNumberingStart 更改节页码部分的样式。

```
// Method 1
$section = $phpWord->addSection(array('pageNumberingStart' => 1));
// Method 2
$section = $phpWord->addSection();
$section->getStyle()->setPageNumberingStart(1);
```
#### **4.1.2 Multicolumn 多列**

您可以通过以下方式将节布局更改为多列 (如在报纸中) 使用节的 breaktype 和 colsnum 样式。

```
// Method 1
$section = $phpWord->addSection(array('breakType' => 'continuous', 'colsNum' => 2));
// Method 2
$section = $phpWord->addSection();
$section->getStyle()->setBreakType('continuous');
$section->getStyle()->setColsNum(2);
```
### **4.1.3 Line numbering 行号**

您可以使用**"**lineNumbering"的样式将行号应用于节。

```
// Method 1
$section = $phpWord->addSection(array('lineNumbering' => array()));
// Method 2
$section = $phpWord->addSection();
$section->getStyle()->setLineNumbering(array());
```
以下是行号样式的属性。

- start Line numbering starting value
- increment Line number increments
- distance Distance between text and line numbering in *twip*
- restart Line numbering restart setting continuous|newPage|newSection

### <span id="page-24-0"></span>**4.2 Headers 页眉**

每个部分都可以有自己的标题引用。要创建标题,请使用 Addheader 方法:

```
$header = $section->addHeader();
```
确保将结果保存在本地对象中。您可以使用所有元素可用于页脚。有关详细信息,请参见 页脚部分。此外, 只有在标题引用内部,您才能添加水印或者背景图片。参见 水印部分。

您可以传递一个可选参数来指定页眉/页脚的应用位置,它可以是

- Footer::AUTO default, all pages except if overridden by first or even
- Footer::FIRST each first page of the section
- Footer:: EVEN each even page of the section. Will only be applied if the evenAndOddHeaders is set to true in phpWord->settings

要 更 改 evenandoddheader, 请 使 用 getSettings 方 法 返 回 Settings 对 象, 然 后 调 用 setEvenAndOddHeaders 方法:

\$phpWord->getSettings()->setEvenAndOddHeaders(**true**);

## <span id="page-24-1"></span>**4.3 Footers 页脚**

每个部分都可以有自己的页脚参考。要创建页脚,请使用 "addFooter" 方法:

```
$footer = $section->addFooter();
```
确保将结果保存在本地对象中以将元素添加到页脚。您可以将以下元素添加到页脚:

- Texts addText and createTextrun
- Text breaks
- Images
- Tables
- Preserve text

有关每个元素的详细信息,请参见 Elements 部分。

# <span id="page-25-0"></span>**4.4 Other containers 其他容器**

Textruns、表格单元格和脚注是也可以充当集装箱。有关以下内容的详细信息,请参阅相应的"元素"部分每 个元素。

Elements 元素

<span id="page-26-0"></span>以下是每个容器中的元素可用性矩阵。列显示容器,而行列出元素。

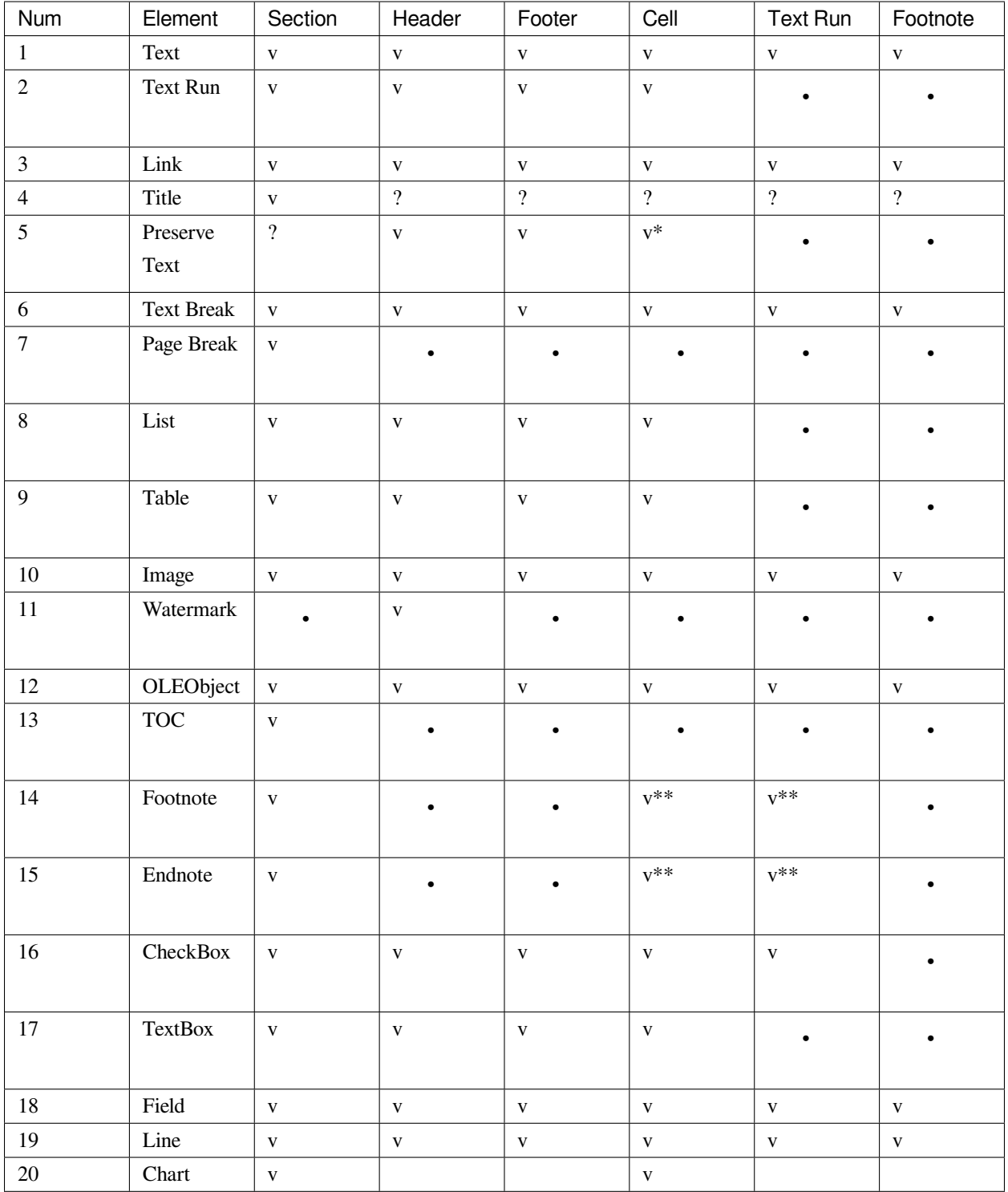

Legend:

- v. 可用.
- v\*. 只在 header/footer 中可用.
- v\*\*. 只在节中可用。
- -. 不可用.
- ?. 应该可用.

### <span id="page-28-0"></span>**5.1 Texts 文本**

文本可以使用 addText 和 addTextRun 被添加。addText 用于创建仅包含相同样式的文本的简单段落。 addTextRun 用于创建包含不同样式的文本的复杂段落 (一些粗体,其他斜体等) 或其他元素,例如图像或 链接。语法如下:

```
$section->addText($text, [$fontStyle], [$paragraphStyle]);
$textrun = $section->addTextRun([$paragraphStyle]);
```
- \$text. Text to be displayed in the document.
- \$fontStyle. See *Font* [字体](#page-39-0).
- \$paragraphStyle. See *[Paragraph](#page-40-0)* 段落.

有关可用样式选项,请参阅:ref:*font-style* and *[Paragraph](#page-40-0)* 段落.

如果要对添加的文本启用跟踪更改,可以为特定用户在给定时间将其标记 INSERTED 或 DELETED :

```
$text = $section->addText('Hello World!');
$text->setChanged(\PhpOffice\PhpWord\Element\ChangedElement::TYPE_INSERTED, 'Fred',␣
,→(new \DateTime()));
```
#### **5.1.1 Titles 标题**

如果要构建文档或构建目录,则需要标题或标题。要向文档添加标题,请使用 addtitlestyle``和 addtitle"方法。如果 *depth* 为 0,将插入标题,否则插入标题 1,标题 2,…

```
$phpWord->addTitleStyle($depth, [$fontStyle], [$paragraphStyle]);
$section->addTitle($text, [$depth]);
```
• depth.

- \$fontStyle. 参见*Font* [字体](#page-39-0).
- \$paragraphStyle. 参见*[Paragraph](#page-40-0)* 段落.
- \$text. 文档中要显示的文本。可以使 'string' 或一个 *PhpOfficePhpWordElementTextRun*

有必要在文档中添加标题样式,否则标题将不会被检测为真实标题。

#### **5.1.2 Links 链接**

您可以使用函数 addLink 向文档添加超链接:

\$section->addLink(\$linkSrc, [\$linkName], [\$fontStyle], [\$paragraphStyle]);

- \$linkSrc. The URL of the link.
- \$linkName. Placeholder of the URL that appears in the document.
- \$fontStyle. See *Font* [字体](#page-39-0).
- \$paragraphStyle. See *[Paragraph](#page-40-0)* 段落.

#### **5.1.3 Preserve texts**

The addPreserveText method is used to add a page number or page count to headers or footers.

\$footer->addPreserveText('Page {PAGE} of {NUMPAGES}.');

# <span id="page-29-0"></span>**5.2 Breaks 分隔**

#### **5.2.1 Text breaks 文本分隔**

文本分隔是空的新行。要添加文本分隔,请使用以下语法。所有参数都是可选的。

\$section->addTextBreak([\$breakCount], [\$fontStyle], [\$paragraphStyle]);

- \$breakCount. How many lines.
- \$fontStyle. See *Font* [字体](#page-39-0).
- \$paragraphStyle. See *[Paragraph](#page-40-0)* 段落.

#### **5.2.2 Page breaks**

有两种方法可以使用 addPageBreak 插入分页符或使用段落的 pageBreakBefore 样式。

\$section->addPageBreak();

### <span id="page-30-0"></span>**5.3 Lists 列表**

可以使用 addListItem 和 " addListItemRun" 方法添加列表。AddListItem 用于创建仅包含纯文本的列表。 AddListItemRun 用于创建包含文本的复杂列表项具有不同的风格 (一些粗体、其他斜体等) 或其他元素, 例如图像或链接。语法如下:

基本用法:

```
$section->addListItem($text, [$depth], [$fontStyle], [$listStyle], [$paragraphStyle]);
$listItemRun = $section->addListItemRun([$depth], [$listStyle], [$paragraphStyle])
```
Parameters:

- \$text. Text that appears in the document.
- \$depth. Depth of list item.
- \$fontStyle. See *Font* [字体](#page-39-0).
- \$listStyle. List style of the current element TYPE\_NUMBER, TYPE\_ALPHANUM, TYPE\_BULLET\_FILLED, etc. See list of constants in PHPWord\Style\ListItem.
- \$paragraphStyle. See *[Paragraph](#page-40-0)* 段落.

参考 Sample\_09\_Tables.php 获得更多示例.

高级用法:

您还可以通过使用编号样式的名称更改 \$listStyle 参数来创建自己的编号样式。

```
$phpWord->addNumberingStyle(
   'multilevel',
   array(
        'type' => 'multilevel',
        'levels' => array(
            array('format' => 'decimal', 'text' => '%1.', 'left' => 360, 'hanging' =>\Box,→360, 'tabPos' => 360),
            array('format' => 'upperLetter', 'text' => '%2.', 'left' => 720, 'hanging
,→' => 360, 'tabPos' => 720),
        )
    )
);
$section->addListItem('List Item I', 0, null, 'multilevel');
$section->addListItem('List Item I.a', 1, null, 'multilevel');
$section->addListItem('List Item I.b', 1, null, 'multilevel');
$section->addListItem('List Item II', 0, null, 'multilevel');
```
可用样式参考*[Numbering level](#page-43-0)* 编号级别.

# <span id="page-31-0"></span>**5.4 Tables 表格**

要添加表格,行和单元格使用 addTable, addRow, and addCell 方法:

```
$table = $section->addTable([$tableStyle]);
$table->addRow([$height], [$rowStyle]);
$cell = $table->addCell($width, [$cellStyle]);
```
可以通过 addTableStyle 定义表格样式:

```
$tableStyle = array(
   'borderColor' => '006699',
    'borderSize' => 6,
    'cellMargin' => 50
);
$firstRowStyle = array('bgColor' => '66BBFF');
$phpWord->addTableStyle('myTable', $tableStyle, $firstRowStyle);
$table = $section->addTable('myTable');
```
可用样式参考*[Table](#page-41-0)* 表格.

#### **5.4.1 Cell span**

您可以使用 gridSpan 跨多列的单元格,也可以使用 vMerge 跨多行。

```
$cell = $table->addCell(200);$cell->getStyle()->setGridSpan(5);
```
See Sample\_09\_Tables.php for more code sample.

# <span id="page-31-1"></span>**5.5 Images 图片**

要添加图像,请对节、页眉、页脚、textrun 或表格单元格使用**"**addImage"方法。

\$section->addImage(\$src, [\$style]);

- \$src. 本地图像的字符串路径、远程图像的 URL 或图像数据 (作为字符串)。警告: 不要在此传递用户 生成的字符串,因为这将允许攻击者通过传递文件路径或 url 而不是图像数据来读取任意文件或执行服 务器端请求伪造。
- \$style. See *[Image](#page-42-0)* 图像.

示例:

```
$section = $phpWord->addSection();
$section->addImage(
   'mars.jpg',
    array(
        'width' \Rightarrow 100,
        'height' \implies 100,
        'marginTop' \Rightarrow -1,'marginLeft' \Rightarrow -1,'wrappingStyle' => 'behind'
    )
);
$footer = $section->addFooter();
$footer->addImage('http://example.com/image.php');
$textrun = $section->addTextRun();
$textrun->addImage('http://php.net/logo.jpg');
$source = file_get_contents('/path/to/my/images/earth.jpg');
$textrun->addImage($source);
```
#### **5.5.1 Watermarks 水印**

要添加水印 (或页面背景图像),您的节需要标题参考。创建标题后,您可以使用添加水印的 addWatermark 方法。

```
$section = $phpWord->addSection();
$header = $section->addHeader();
$header->addWatermark('resources/_earth.jpg', array('marginTop' => 200, 'marginLeft'␣
,→=> 55));
```
# <span id="page-32-0"></span>**5.6 Objects 对象**

您可以添加 OLE 嵌入,例如 Excel 电子表格或 PowerPoint 使用 addOLEObject 方法对文档进行演示。

```
$section->addOLEObject($src, [$style]);
```
## <span id="page-33-0"></span>**5.7 Table of contents 目录**

要添加目录 (TOC),可以使用 addTOC 方法。只有添加了至少一个标题 (请参阅"Titles"), 才能生成 TOC。

\$section->addTOC([\$fontStyle], [\$tocStyle], [\$minDepth], [\$maxDepth]);

- \$fontStyle. See font style section.
- \$tocStyle. See available options below.
- \$minDepth. Minimum depth of header to be shown. Default 1.
- \$maxDepth. Maximum depth of header to be shown. Default 9.

Options for \$tocStyle:

- tabLeader. Fill type between the title text and the page number. Use the defined constants in  $\PPhpoffice\$ PhpWord\Style\TOC.
- tabPos. The position of the tab where the page number appears in *twip*.
- indent. The indent factor of the titles in *twip*.

### <span id="page-33-1"></span>**5.8 Footnotes & endnotes 脚注和尾注**

您可以使用 addFootnote 创建脚注,并使用文本或 textruns 中的 addEndnote,但建议使用 textrun 获得更 好的布局。您可以脚注和尾注上使用 addText 、addLink,addTextBreak、addImage、addOLEObject。

在 textrun:

```
$textrun = $section->addTextRun();
$textrun->addText('Lead text.');
$footnote = $textrun->addFootnote();
$footnote->addText('Footnote text can have ');
$footnote->addLink('http://test.com', 'links');
$footnote->addText('.');
$footnote->addTextBreak();
$footnote->addText('And text break.');
$textrun->addText('Trailing text.');
$endnote = $textrun->addEndnote();
$endnote->addText('Endnote put at the end');
```
在 text:

```
$section->addText('Lead text.');
$footnote = $section->addFootnote();
$footnote->addText('Footnote text.');
```
默认情况下, 脚注参考编号将显示为十进制编号。从 1 开始。该数字使用 "FooterReference" 样式, 您可以使 用 addFontStyle 方法重新定义。此样式的默认值为 array('superScript' => true);

脚注编号可以通过在该节设置脚注属性来控制。

```
$fp = new PhpWord\SimpleType\FootnoteProperties();
//sets the position of the footnote (pageBottom (default), beneathText, sectEnd,␣
,→docEnd)
$fp->setPos(FootnoteProperties::POSITION_DOC_END);
//set the number format to use (decimal (default), upperRoman, upperLetter, ...)
$fp->setNumFmt(FootnoteProperties::NUMBER_FORMAT_LOWER_ROMAN);
//force starting at other than 1
$fp->setNumStart(2);
//when to restart counting (continuous (default), eachSect, eachPage)
$fp->setNumRestart(FootnoteProperties::RESTART_NUMBER_EACH_PAGE);
//And finaly, set it on the Section
$section->setFootnoteProperties($properties);
```
## <span id="page-34-0"></span>**5.9 Checkboxes 复选框**

可以通过 addCheckBox 将复选框元素添加到节或表格单元格中。

```
$section->addCheckBox($name, $text, [$fontStyle], [$paragraphStyle])
```
- \$name. Name of the check box.
- \$text. Text to be displayed in the document.
- \$fontStyle. See *Font* [字体](#page-39-0).
- \$paragraphStyle. See *[Paragraph](#page-40-0)* 段落.

# <span id="page-35-0"></span>**5.10 Textboxes 文本框**

待完成

# <span id="page-35-1"></span>**5.11 Fields 域**

目前支持以下字段:

- PAGE
- NUMPAGES
- DATE
- XE
- INDEX

\$section->addField(\$fieldType, [\$properties], [\$options], [\$fieldText])

参考 \PhpOffice\PhpWord\Element\Field for list of properties and options available for each field type. Options which are not specifically defined can be added. Those must start with a  $\setminus$ .

For instance for the INDEX field, you can do the following (See [Index Field for list of available options](https://support.office.com/en-us/article/Field-codes-Index-field-adafcf4a-cb30-43f6-85c7-743da1635d9e?ui=en-US&rs=en-US&ad=US)):

```
//the $fieldText can be either a simple string
$fieldText = 'The index value';
//or a 'TextRun', to be able to format the text you want in the index
$fieldText = new TextRun();
$fieldText->addText('My ');
$fieldText->addText('bold index', ['bold' => true]);
$fieldText->addText(' entry');
$section->addField('XE', array(), array(), $fieldText);
//this actually adds the index
$section->addField('INDEX', array(), array('\\e " " \\h "A" \\c "3"'), 'right click␣
,→to update index');
```
## <span id="page-36-0"></span>**5.12 Line 行**

可以使用**"**addLine"将行元素添加到节中。

```
$lineStyle = array('weight' => 1, 'width' => 100, 'height' => 0, 'color' => 635552);
$section->addLine($lineStyle);
```
可用的行样式属性:

- weight. Line width in *twip*.
- color. Defines the color of stroke.
- dash. Line types: dash, rounddot, squaredot, dashdot, longdash, longdashdot, longdashdotdot.
- beginArrow. Start type of arrow: block, open, classic, diamond, oval.
- endArrow. End type of arrow: block, open, classic, diamond, oval.
- width. Line-object width in *pt*.
- height. Line-object height in *pt*.
- flip. Flip the line element: true, false.

### <span id="page-36-1"></span>**5.13 Chart 图表**

可以通过下方代码添加图表

```
$categories = array('A', 'B', 'C', 'D', 'E');
$series = array(1, 3, 2, 5, 4);$chart = $section->addChart('line', $categories, $series, $style);
```
可见样式选项参考*[Chart](#page-43-1)* 图表.

查看 Sample\_32\_Chart.php 获得更多选项和样式。

### <span id="page-36-2"></span>**5.14 Comments 注释**

可以使用 addComment 将注释添加到文档中。注释可以包含格式化文本。添加注释后,可以将其链接到具 有 setCommentStart 的任何元素。

```
// first create a comment
$comment= new \PhpOffice\PhpWord\Element\Comment('Authors name', new \DateTime(), 'my_
,→initials');
$comment->addText('Test', array('bold' => true));
```
(下页继续)

(续上页)

```
// add it to the document
$phpWord->addComment($comment);
$textrun = $section->addTextRun();
$textrun->addText('This ');
$text = $textrun->addText('is');
// link the comment to the text you just created
$text->setCommentStart($comment);
```
如果没有使用 setCommentEnd 为注释设置结束,则注释将在其启动的元素的末尾自动结束。

# <span id="page-37-0"></span>**5.15 Track Changes 跟踪变化**

可以在文本元素上设置轨道更改。有两种方法可以设置元素的更改信息。通过调用 *setChangeInfo()'*或使用 *'setTrackChange()* 在元素上设置 *TrackChange* 实例。

```
$phpWord = new \PhpOffice\PhpWord\PhpWord();
// New portrait section
$section = $phpWord->addSection();
$textRun = $section->addTextRun();
$text = $textRun->addText('Hello World! Time to ');
$text = $textRun->addText('wake ', array('bold' => true));
$text->setChangeInfo(TrackChange::INSERTED, 'Fred', time() - 1800);
$text = $textRun->addText('up');
$text->setTrackChange(new TrackChange(TrackChange::INSERTED, 'Fred'));
$text = $textRun->addText('go to sleep');
$text->setChangeInfo(TrackChange::DELETED, 'Barney', new \DateTime('@' . (time() -␣
,→3600)));
```
# Styles 样式

### <span id="page-38-1"></span><span id="page-38-0"></span>**6.1 Section 节**

可用节样式选项:

- borderBottomColor. Border bottom color.
- borderBottomSize. Border bottom size in *twip*.
- borderLeftColor. Border left color.
- borderLeftSize. Border left size in *twip*.
- borderRightColor. Border right color.
- borderRightSize. Border right size in *twip*.
- borderTopColor. Border top color.
- borderTopSize. Border top size in *twip*.
- breakType. Section break type (nextPage, nextColumn, continuous, evenPage, oddPage).
- colsNum. Number of columns.
- colsSpace. Spacing between columns.
- footerHeight. Spacing to bottom of footer.
- gutter. Page gutter spacing.
- headerHeight. Spacing to top of header.
- marginTop. Page margin top in *twip*.
- marginLeft. Page margin left in *twip*.
- marginRight. Page margin right in *twip*.
- marginBottom. Page margin bottom in *twip*.
- **orientation. Page orientation (portrait, which is default, or landscape).** See \PhpOffice\ PhpWord\Style\Section::ORIENTATION\_... class constants for possible values
- pageSizeH. Page height in *twip*. Implicitly defined by orientation option. Any changes are discouraged.
- pageSizeW. Page width in *twip*. Implicitly defined by orientation option. Any changes are discouraged.
- **vAlign. Vertical Page Alignment** See \PhpOffice\PhpWord\SimpleType\VerticalJc for possible values

# <span id="page-39-0"></span>**6.2 Font 字体**

#### 可用字体样式选项:

- allCaps. A 全大写, *true* or *false*.
- bgColor. 字体背景颜色, e.g. *FF0000*.
- bold. Bold, *true* or *false*.
- color. Font color, e.g. *FF0000*.
- doubleStrikethrough. Double strikethrough, *true* or *false*.
- **fgColor. Font highlight color, e.g.** *yellow***,** *green***,** *blue***.** See \PhpOffice\PhpWord\Style\ Font::FGCOLOR\_... class constants for possible values
- hint. Font content type, *default*, *eastAsia*, or *cs*.
- italic. Italic, *true* or *false*.
- name. Font name, e.g. *Arial*.
- rtl. Right to Left language, *true* or *false*.
- size. Font size, e.g. *20*, *22*.
- smallCaps. Small caps, *true* or *false*.
- strikethrough. Strikethrough, *true* or *false*.
- subScript. Subscript, *true* or *false*.
- superScript. Superscript, *true* or *false*.
- **underline. Underline,** *single***,** *dash***,** *dotted***, etc.** See \PhpOffice\PhpWord\Style\ Font::UNDERLINE\_... class constants for possible values

- Lang<sub>r</sub> Language, either a language code like *en-US*, *fr-BE*, etc. or an object (or as an array) if you need to set eastAsian or See \PhpOffice\PhpWord\Style\Language class for some language codes.
- position. The text position, raised or lowered, in half points
- hidden. 隐藏文本, *true* or *false*.

# <span id="page-40-0"></span>**6.3 Paragraph 段落**

可用段落样式:

- **alignment. Supports all alignment modes since 1st Edition of ECMA-376 standard up till ISO/IEC 29500:2012.** 参见 \PhpOffice\PhpWord\SimpleType\Jc 类常量找到可用的值.
- basedOn. Parent style.
- hanging. Hanging in *twip*.
- indent. Indent in *twip*.
- keepLines. Keep all lines on one page, *true* or *false*.
- keepNext. Keep paragraph with next paragraph, *true* or *false*.
- lineHeight. Text line height, e.g. *1.0*, *1.5*, etc.
- next. Style for next paragraph.
- pageBreakBefore. Start paragraph on next page, *true* or *false*.
- spaceBefore. Space before paragraph in *twip*.
- spaceAfter. Space after paragraph in *twip*.
- spacing. Space between lines in *twip*. If spacingLineRule is auto, 240 (height of 1 line) will be added, so if you want a double line height, set this to 240.
- **spacingLineRule. Line Spacing Rule.** *auto***,** *exact***,** *atLeast* See \PhpOffice\PhpWord\ SimpleType\LineSpacingRule class constants for possible values.
- suppressAutoHyphens. Hyphenation for paragraph, *true* or *false*.
- tabs. Set of custom tab stops.
- widowControl. Allow first/last line to display on a separate page, *true* or *false*.
- contextualSpacing. Ignore Spacing Above and Below When Using Identical Styles, *true* or *false*.
- bidi. Right to Left Paragraph Layout, *true* or *false*.
- shading. Paragraph Shading.
- **textAlignment. Vertical Character Alignment on Line.** See \PhpOffice\PhpWord\ SimpleType\TextAlignment class constants for possible values.

# <span id="page-41-0"></span>**6.4 Table 表格**

可用表格样式:

- **alignment. Supports all alignment modes since 1st Edition of ECMA-376 standard up till ISO/IEC 29500:2012.** See \PhpOffice\PhpWord\SimpleType\JcTable and \PhpOffice\PhpWord\ SimpleType\Jc class constants for possible values.
- bgColor. Background color, e.g. '9966CC'.
- border(Top|Right|Bottom|Left)Color. Border color, e.g. '9966CC'.
- border(Top|Right|Bottom|Left)Size. Border size in *twip*.
- cellMargin(Top|Right|Bottom|Left). Cell margin in *twip*.
- indent. Table indent from leading margin. Must be an instance of \PhpOffice\PhpWord\ ComplexType\TblWidth.
- width. Table width in Fiftieths of a Percent or Twentieths of a Point.
- unit. The unit to use for the width. One of \PhpOffice\PhpWord\SimpleType\TblWidth. Defaults to *auto*.
- layout. Table layout, either *fixed* or *autofit* See \PhpOffice\PhpWord\Style\Table for constants.
- cellSpacing Cell spacing in *twip*
- position Floating Table Positioning, see below for options
- bidiVisual Present table as Right-To-Left

#### 表格位置浮动样式:

- leftFromText Distance From Left of Table to Text in *twip*
- rightFromText Distance From Right of Table to Text in *twip*
- topFromText Distance From Top of Table to Text in *twip*
- bottomFromText Distance From Top of Table to Text in *twip*
- vertAnchor Table Vertical Anchor, one of \PhpOffice\PhpWord\Style\ TablePosition::VANCHOR\_\*
- horzAnchor Table Horizontal Anchor, one of \PhpOffice\PhpWord\Style\ TablePosition::HANCHOR\_\*
- tblpXSpec Relative Horizontal Alignment From Anchor, one of \PhpOffice\PhpWord\Style\ TablePosition::XALIGN\_\*
- tblpX Absolute Horizontal Distance From Anchorin *twip*
- tblpYSpec Relative Vertical Alignment From Anchor, one of \PhpOffice\PhpWord\Style\ TablePosition::YALIGN\_\*

• tblpY Absolute Vertical Distance From Anchorin *twip*

#### 可用行样式选项:

- cantSplit. Table row cannot break across pages, *true* or *false*.
- exactHeight. Row height is exact or at least.
- tblHeader. Repeat table row on every new page, *true* or *false*.

#### 单元格可用演示选项:

- bgColor. Background color, e.g. '9966CC'.
- border(Top|Right|Bottom|Left)Color. Border color, e.g. '9966CC'.
- border(Top|Right|Bottom|Left)Size. Border size in *twip*.
- gridSpan. Number of columns spanned.
- **textDirection(btLr|tbRl). Direction of text.** You can use constants \PhpOffice\ PhpWord\Style\Cell::TEXT\_DIR\_BTLR and \PhpOffice\PhpWord\Style\ Cell::TEXT\_DIR\_TBRL
- valign. Vertical alignment, *top*, *center*, *both*, *bottom*.
- vMerge. *restart* or *continue*.
- width. 以 *twip* 为单位的单元格宽度。

## <span id="page-42-0"></span>**6.5 Image 图像**

可用图像样式:

- alignment. See \PhpOffice\PhpWord\SimpleType\Jc class for the details.
- height. Height in *pt*.
- marginLeft. Left margin in inches, can be negative.
- marginTop. Top margin in inches, can be negative.
- width. Width in *pt*.
- wrappingStyle. Wrapping style, *inline*, *square*, *tight*, *behind*, or *infront*.
- wrapDistanceTop. Top text wrapping in pixels.
- wrapDistanceBottom. Bottom text wrapping in pixels.
- wrapDistanceLeft. Left text wrapping in pixels.
- wrapDistanceRight. Right text wrapping in pixels.

# <span id="page-43-0"></span>**6.6 Numbering level 编号级别**

#### 可用编号级别样式:

- **alignment. Supports all alignment modes since 1st Edition of ECMA-376 standard up till ISO/IEC 29500:2012.** See \PhpOffice\PhpWord\SimpleType\Jc class constants for possible values.
- font. Font name.
- format. Numbering format bullet|decimal|upperRoman|lowerRoman|upperLetter|lowerLetter.
- hanging. See paragraph style.
- hint. See font style.
- left. See paragraph style.
- restart. Restart numbering level symbol.
- start. Starting value.
- suffix. Content between numbering symbol and paragraph text tablspacelnothing.
- tabPos. See paragraph style.
- text. Numbering level text e.g. %1 for nonbullet or bullet character.

# <span id="page-43-1"></span>**6.7 Chart 图表**

#### 可用图表样式选项:

- width. Width (in EMU).
- height. Height (in EMU).
- 3d. Is 3D; applies to pie, bar, line, area, *true* or *false*.
- colors. A list of colors to use in the chart.
- title. The title for the chart.
- showLegend. Show legend, *true* or *false*.
- categoryLabelPosition. Label position for categories, *nextTo* (default), *low* or *high*.
- valueLabelPosition. Label position for values, *nextTo* (default), *low* or *high*.
- categoryAxisTitle. The title for the category axis.
- valueAxisTitle. The title for the values axis.
- majorTickMarkPos. The position for major tick marks, *in*, *out*, *cross*, *none* (default).
- showAxisLabels. Show labels for axis, *true* or *false*.
- gridX. Show Gridlines for X-Axis, *true* or *false*.
- gridY. Show Gridlines for Y-Axis, *true* or *false*.

### 模板处理

<span id="page-46-0"></span>您可以使用包含的搜索模式 (宏) 创建 OOXML 文档模板,该模板可以替换为您想要的任何值。只能替换单行 值。宏的定义如下: \${search-pattern}。要加载模板文件,请创建模板处理器的新实例。

\$templateProcessor = **new** TemplateProcessor('Template.docx');

## <span id="page-46-1"></span>**7.1 设单值**

给模板包含的一个替换

**Hello** \${firstname} \${lastname}!

The following will replace \${firstname} with John, and \${lastname} with Doe . The resulting document will now contain Hello John Doe!

```
$templateProcessor->setValue('firstname', 'John');
$templateProcessor->setValue('lastname', 'Doe');
```
# <span id="page-47-0"></span>**7.2 设置一组值**

你还可以通过在数组中传递所有值来设置多个值。

```
$templateProcessor->setValues(array('firstname' => 'John', 'lastname' => 'Doe'));
```
# <span id="page-47-1"></span>**7.3 setImageValue 设置图像值**

#### **要寻找的图像模式可能像下面的模式:**

- \${search-image-pattern}
- \${search-image-pattern:[width]:[height]:[ratio]}
- \${search-image-pattern:[width]x[height]}
- \${search-image-pattern:size=[width]x[height]}
- \${search-image-pattern:width=[width]:height=[height]:ratio=false}

#### **Where:**

- [width] and [height] can be just numbers or numbers with measure, which supported by Word (cm, mm, in, pt, pc, px, %, em, ex)
- [ratio] uses only for  $false$ , or f to turn off respect aspect ration of image. By default template image size uses as 'container' size.

Example:

```
${CompanyLogo}
${UserLogo:50:50} ${Name} - ${City} - ${Street}
```

```
$templateProcessor = new TemplateProcessor('Template.docx');
$templateProcessor->setValue('Name', 'John Doe');
$templateProcessor->setValue(array('City', 'Street'), array('Detroit', '12th Street
,→'));
$templateProcessor->setImageValue('CompanyLogo', 'path/to/company/logo.png');
$templateProcessor->setImageValue('UserLogo', array('path' => 'path/to/logo.png',
,→'width' => 100, 'height' => 100, 'ratio' => false));
```
## <span id="page-48-0"></span>**7.4 克隆块**

模板中包含参考 Sample\_23\_TemplateBlock.php 为示例.

```
${block_name}
Customer: ${customer_name}
Address: ${customer_address}
${/block_name}
```
以下内容将复制 \${block\_name} 和 \${/block\_name} 之间的所有内容 3 次。

\$templateProcessor->cloneBlock('block\_name', 3, **true**, **true**);

最后一个参数将重命名块中定义的任何宏,并添加 #1、#2、#3…到宏名称。结果将是

```
Customer: ${customer_name#1}
Address: ${customer_address#1}
Customer: ${customer_name#2}
Address: ${customer_address#2}
Customer: ${customer_name#3}
Address: ${customer_address#3}
```
也可以传递带有值的数组来替换 marcros。如果传递了带有替换项的数组,则忽略 count 参数,它是计数数 组的大小。

```
$replacements = array(
   array('customer_name' => 'Batman', 'customer_address' => 'Gotham City'),
   array('customer_name' => 'Superman', 'customer_address' => 'Metropolis'),
);
$templateProcessor->cloneBlock('block_name', 0, true, false, $replacements);
```
结果将是

```
Customer: Batman
Address: Gotham City
Customer: Superman
Address: Metropolis
```
# <span id="page-49-0"></span>**7.5 replaceBlock 替换块**

模板内容包含.. code-block:: clean

\${block\_name} This block content will be replaced \${/block\_name}

以下内容将 \${block\_name} 和 \${/block\_name} 之间的所有内容替换为传递的值。

\$templateProcessor->replaceBlock('block\_name', 'This is the replacement text.');

## <span id="page-49-1"></span>**7.6 deleteBlock 删除块**

和之前类似,但是删除块

\$templateProcessor->deleteBlock('block\_name');

# <span id="page-49-2"></span>**7.7 cloneRow 克隆行**

模板文档中克隆表格的一行参考 Sample\_07\_TemplateCloneRow.php 示例.

```
+-----------+----------------+
| ${userId} | ${userName} |
| |----------------+
| | ${userAddress} |
+-----------+----------------+
```
\$templateProcessor->cloneRow('userId', 2);

结果将为

```
+-------------+------------------+
|\${userId#1} | ${userName#1} |
| |------------------+
               | | ${userAddress#1} |
             +-------------+------------------+
\left| \right| ${userId#2} \left| \right| ${userName#2} \left| \right|| |------------------+
| | ${userAddress#2} |
  +-------------+------------------+
```
# <span id="page-50-0"></span>**7.8 cloneRowAndSetValues 克隆并赋值**

在由 *\$search* 参数标识的表行中查找行,并将其克隆到 '\$values'中的条目的次数。

```
+-----------+----------------+
| ${userId} | ${userName} |
| |----------------+
            | | ${userAddress} |
          +-----------+----------------+
```

```
$values = [['userId' => 1, 'userName' => 'Batman', 'userAddress' => 'Gotham City'],
    ['userId' => 2, 'userName' => 'Superman', 'userAddress' => 'Metropolis'],
];
$templateProcessor->cloneRowAndSetValues('userId', );
```
结果将是

```
+---+-------------+
| 1 | Batman |
    | |-------------+
    | | Gotham City |
  +---+-------------+
| 2 | Superman |
   | |-------------+
| | Metropolis |
    +---+-------------+
```
# <span id="page-50-1"></span>**7.9 应用 xsl 样式表**

应用传递给页眉部分、页脚部分和主要部分的 XSL 样式表

```
$xslDomDocument = new \DOMDocument();
$xslDomDocument->load('/path/to/my/stylesheet.xsl');
$templateProcessor->applyXslStyleSheet($xslDomDocument);
```
# <span id="page-51-0"></span>**7.10 设置复杂值**

将 \${macro} 删除,并传递复杂类型。参见**"**Sample\_40\_TemplateSetComplexValue.php"示例。

```
$inline = new TextRun();
$inline->addText('by a red italic text', array('italic' => true, 'color' => 'red'));
$templateProcessor->setComplexValue('inline', $inline);
```
# <span id="page-51-1"></span>**7.11 设置复杂块**

将 \${macro} 删除,并传递复杂类型。参见 Sample\_40\_TemplateSetComplexValue.php 示例。

```
$table = new Table(array('borderSize' => 12, 'borderColor' => 'green', 'width' =>␣
,→6000, 'unit' => TblWidth::TWIP));
$table->addRow();
$table->addCell(150)->addText('Cell A1');
$table->addCell(150)->addText('Cell A2');
$table->addCell(150)->addText('Cell A3');
$table->addRow();
$table->addCell(150)->addText('Cell B1');
$table->addCell(150)->addText('Cell B2');
$table->addCell(150)->addText('Cell B3');
$templateProcessor->setComplexBlock('table', $table);
```
### Writers & readers

## <span id="page-52-1"></span><span id="page-52-0"></span>**8.1 OOXML**

OOXML 文档包由下文件构成。

- \_rels/
	- **–** .rels
- docProps/
	- **–** app.xml
	- **–** core.xml
	- **–** custom.xml
- word/
	- **–** rels/
		- \* document.rels.xml
	- **–** media/
	- **–** theme/
		- \* theme1.xml
	- **–** document.xml
	- **–** fontTable.xml
- **–** numbering.xml
- **–** settings.xml
- **–** styles.xml
- **–** webSettings.xml
- [Content\_Types].xml

## <span id="page-53-0"></span>**8.2 OpenDocument**

#### **8.2.1 Package**

OpenDocument 文档包由下文件构成。

- META-INF/
	- **–** manifest.xml
- Pictures/
- content.xml
- meta.xml
- styles.xml

#### **8.2.2 content.xml**

content.xml 的结构如下所示。

- office:document-content
	- **–** office:font-facedecls
	- **–** office:automatic-styles
	- **–** office:body
		- \* office:text
			- · draw:\*
			- · office:forms
			- · table:table
			- · text:list
			- · text:numbered-paragraph
			- · text:p
- · text:table-of-contents
- · text:section
- \* office:chart
- \* office:image
- \* office:drawing

#### **8.2.3 styles.xml**

styles.xml 的结构如下所示。

- office:document-styles
	- **–** office:styles
	- **–** office:automatic-styles
	- **–** office:master-styles
		- \* office:master-page

# <span id="page-54-0"></span>**8.3 RTF**

待完成。

# <span id="page-54-1"></span>**8.4 HTML**

待完成。

### <span id="page-54-2"></span>**8.5 PDF**

待完成。

# CHAPTER<sup>9</sup>

## Recipes 小记

# <span id="page-56-1"></span><span id="page-56-0"></span>**9.1 创建左浮动图像**

使用相对于水平边距和垂直线的绝对定位。

```
$imageStyle = array(
    'width' \Rightarrow 40,
    'height' => 40,
    'wrappingStyle' => 'square',
    'positioning' => 'absolute',
    'posHorizontalRel' => 'margin',
    'posVerticalRel' => 'line',
);
$textrun->addImage('resources/_earth.jpg', $imageStyle);
$textrun->addText($lipsumText);
```
# <span id="page-56-2"></span>**9.2 自动下载生成的文件**

使用 php://output 作为文件名.

```
$phpWord = new \PhpOffice\PhpWord\PhpWord();
$section = $phpWord->createSection();
$section->addText('Hello World!');
```
(下页继续)

(续上页)

```
$file = 'HelloWorld.docx';
header("Content-Description: File Transfer");
header('Content-Disposition: attachment; filename="' . $file . '"');
header('Content-Type: application/vnd.openxmlformats-officedocument.wordprocessingml.
,→document');
header('Content-Transfer-Encoding: binary');
header('Cache-Control: must-revalidate, post-check=0, pre-check=0');
header('Expires: 0');
$xmlWriter = \PhpOffice\PhpWord\IOFactory::createWriter($phpWord, 'Word2007');
$xmlWriter->save("php://output");
```
## <span id="page-57-0"></span>**9.3 创建编号标题**

定义编号样式和标题样式,并将这两种样式(带有 pStyle``和 ``numStyle) 匹配, 如下所示。

```
$phpWord->addNumberingStyle(
   'hNum',
   array('type' => 'multilevel', 'levels' => array(
        array('pStyle' => 'Heading1', 'format' => 'decimal', 'text' => '%1'),
        array('pStyle' => 'Heading2', 'format' => 'decimal', 'text' => '%1.%2'),
        array('pStyle' => 'Heading3', 'format' => 'decimal', 'text' => '%1.%2.%3'),
        )
   )
);
$phpWord->addTitleStyle(1, array('size' => 16), array('numStyle' => 'hNum', 'numLevel
,→' => 0));
$phpWord->addTitleStyle(2, array('size' => 14), array('numStyle' => 'hNum', 'numLevel
,→' => 1));
$phpWord->addTitleStyle(3, array('size' => 12), array('numStyle' => 'hNum', 'numLevel
,→' => 2));
$section->addTitle('Heading 1', 1);
$section->addTitle('Heading 2', 2);
$section->addTitle('Heading 3', 3);
```
## <span id="page-58-0"></span>**9.4 在标题中添加链接**

将'HeadingN'段落样式应用于 TextRun 或 Link。示例代码:

```
$phpWord = new \PhpOffice\PhpWord\PhpWord();
$phpWord->addTitleStyle(1, array('size' => 16, 'bold' => true));
$phpWord->addTitleStyle(2, array('size' => 14, 'bold' => true));
$phpWord->addFontStyle('Link', array('color' => '0000FF', 'underline' => 'single'));
$section = $phpWord->addSection();
// Textrun
$textrun = $section->addTextRun('Heading1');
$textrun->addText('The ');
$textrun->addLink('https://github.com/PHPOffice/PHPWord', 'PHPWord', 'Link');
// Link
$section->addLink('https://github.com/', 'GitHub', 'Link', 'Heading2');
```
# <span id="page-58-1"></span>**9.5 删除 MS Word 标题栏中的 [Compatibility Mode] 文本**

使用 Metadata\Compatibility\setOoxmlVersion(n)方法其中 n 为 Office 版本 (14=Office 2010, 15  $=$  Office 2013).

```
$phpWord->getCompatibility()->setOoxmlVersion(15);
```
### 常见问题

### <span id="page-60-1"></span><span id="page-60-0"></span>**10.1 如何贡献 PHPWord?**

• 提高文档 ([Sphinx Format\)](http://documentation-style-guide-sphinx.readthedocs.org/en/latest/index.html)

### <span id="page-60-2"></span>**10.2 这与我在 CodePlex 中找到的 PHPWord 相同吗?**

不。这个更好,有很多你不能使用的新功能在 PHPWord 0.6.3 中查找。CodePlex 的发展停止并且切换到 GitHub 以允许更多人群参与。更多最好的,对吗?

# <span id="page-60-3"></span>**10.3 我一直在完美地运行来自 CodePlex 的 PHPWord,但是我不能使用 来自 GitHub 的最新 PHPWord。为什么?**

PHPWord 从 0.8 开始需要 PHP 5.3 +, 而 PHPWord 从 CodePlex 开始需要 0.6.3 可以使用 PHP 5.2 运行。我们 可以从中获得许多新功能 PHP 5.3,它已经在 2009 年左右了! 您应该升级您的 PHP 使用 PHPWord 0.8 + 的版 本。

<span id="page-62-0"></span>**Credits** 

## References 参考

### <span id="page-64-1"></span><span id="page-64-0"></span>**12.1 ISO/IEC 29500, Third edition, 2012-09-01**

- [Part 1: Fundamentals and Markup Language Reference](http://standards.iso.org/ittf/PubliclyAvailableStandards/c061750_ISO_IEC_29500-1_2012.zip)
- [Part 2: Open Packaging Conventions](http://standards.iso.org/ittf/PubliclyAvailableStandards/c061796_ISO_IEC_29500-2_2012.zip)
- [Part 3: Markup Compatibility and Extensibility](http://standards.iso.org/ittf/PubliclyAvailableStandards/c061797_ISO_IEC_29500-3_2012.zip)
- [Part 4: Transitional Migration Features](http://standards.iso.org/ittf/PubliclyAvailableStandards/c061798_ISO_IEC_29500-4_2012.zip)

# <span id="page-64-2"></span>**12.2 正式规格**

- [Oasis OpenDocument Standard Version 1.2](http://docs.oasis-open.org/office/v1.2/os/OpenDocument-v1.2-os.html)
- [Rich Text Format \(RTF\) Specification, version 1.9.1](http://www.microsoft.com/en-us/download/details.aspx?id=10725)

# <span id="page-64-3"></span>**12.3 其他资源**

• [DocumentFormat.OpenXml.Wordprocessing Namespace on MSDN](http://msdn.microsoft.com/en-us/library/documentformat.openxml.wordprocessing%28v=office.14%29.aspx)

Indices and tables

- <span id="page-66-0"></span>• genindex
- modindex
- search